## UNIVERSIDADE DE SÃO PAULO – ESCOLA POLITÉCNICA DEPARTAMENTO DE ENGENHARIA MECATRÔNICA E SISTEMAS MECÂNICOS GRUPO DE MECÂNICA DOS SÓLIDOS E IMPACTO EM ESTRUTURAS

Disciplina INSTRUMENTAÇÃO

Profs. Larissa Driemeier, Marcílio Alves e Rafael Moura

# MODELAGEM NUMÉRICA DO IMPACTO AXIAL EM TUBOS

Nesta experiência, objetiva-se desenvolver a análise completa do impacto de uma massa contra um tubo. O tubo é de seção transversal circular e o impacto, a baixa velocidade, é na direção do comprimento do tubo.

A análise será realizada através do método dos elementos finitos, conforme implementado no programa ABAQUS, cuja versão estudante deve ser utilizada. Esta versão é limitada a 1000 nós, suficiente para o que se propõe.

Abaixo, tem-se um tutorial de como gerar um modelo completo mas para um tubo quadrado. Este processo de operação do ABAQUS também está detalhado em https://youtu.be/AXD\_ qSeIlc [veja também https://www.youtube.com/watch?v=dE3AAs4bDKQ]

#### Procedimento

Para a realização desta experiência é necessário acessar a versão Student do ABAQUS e criar o modelo do mesmo tubo que foi testado na experiência de Impacto em Tubos.

Logo se notará que o modelo no ABAQUS exige as propriedades do material.

Obtenha o corpo de prova para o experimento de caracterização do material e tome suas medidas. Depois, realize o experimento de tração na máquina Instron e obtenha os resultados gravando-os em um PenDrive.

Dos resultados medidos, obtenhas as curvas de tensão e deformação de engenharia e daí as curvas de tensão e deformação verdadeiras. São estas últimas que devem ser usadas no ABAQUS. Para entender estes conceitos visite http://www.impactbook.org/ e estude as seções 7.1 e 7.2. Sobre os efeitos da taxa de deformação estude a seção 7.6.

### Resultados para o relatório

Para o relatório, apresente os seguintes itens:

- 1. Modelo no ABAQUS
- 2. Compare a variação da velocidade da massa de impacto conforme calculado pelo ABAQUS com a do experimento
- 3. Obtenha a força de reação no ABAQUS
- 4. Compare a força de reação do ABAQUS com a da célula de carga
- 5. Compare a força de reação do ABAQUS com a derivada do sinal do laser vezes a massa de impacto
- 6. Compare a força média do ABAQUS com a teórica
- 7. Calcule a taxa de deformação média e a compare com a do ABAQUS
- 8. Compara a energia absorvida do ABAQUS com a experimental

#### Tutorial para geração do modelo no ABAQUS [tubos quadrados]

No menu Parts crie uma Part e a nomeie Tubo:

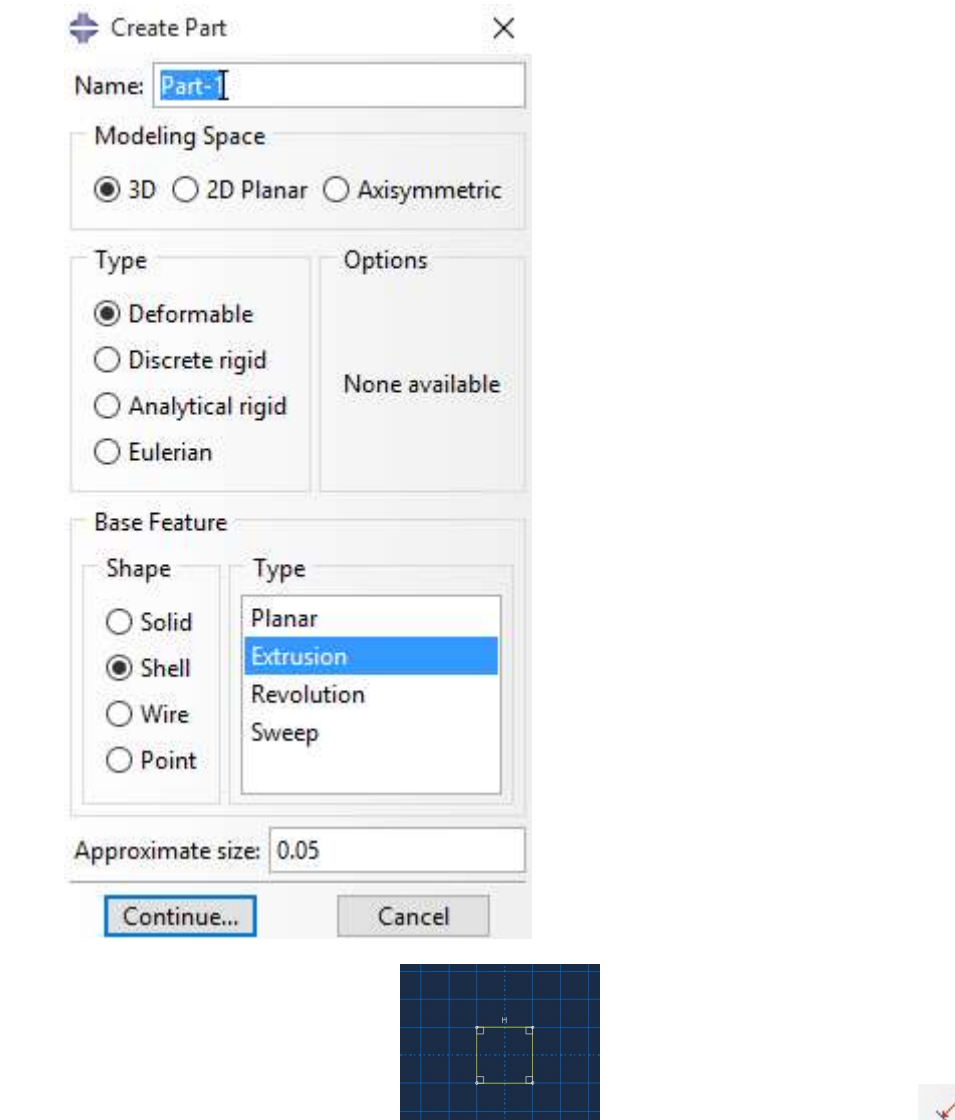

Crie um retângulo qualquer **de la complete depois use a ferramenta** para dar as dimensões da seção transversal de seu tubo. Responda ao menu sobre a profundidade de extrusão, ie a altura do tubo.

Crie agora uma Part 2, que será a massa de impacto de nome Massa. Opte por dimensões um pouco maiores que a da seção transversal do tubo e use a altura da massa igual ao seus lados. Veja as outras opções abaixo.

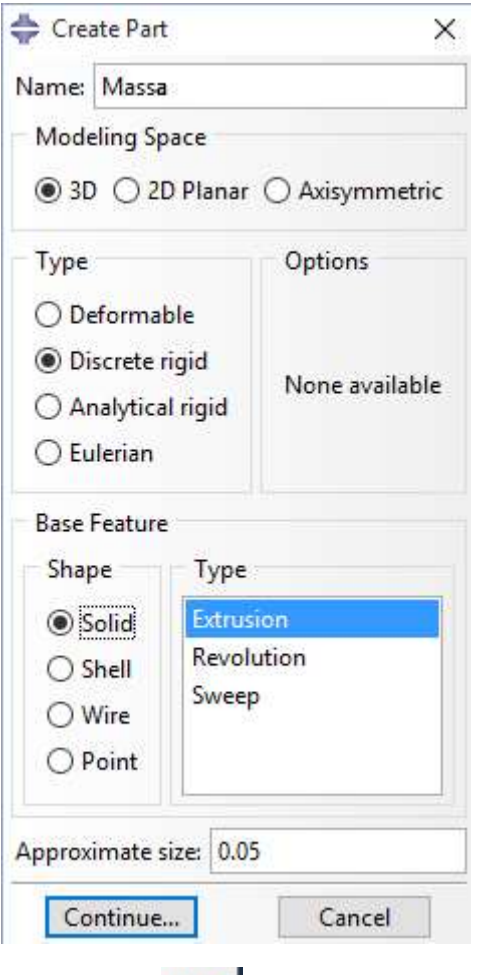

Use também para criar uma casca a partir deste sólido.

Clique aqui, em Part. Vamos seguir este menu linha a linha.

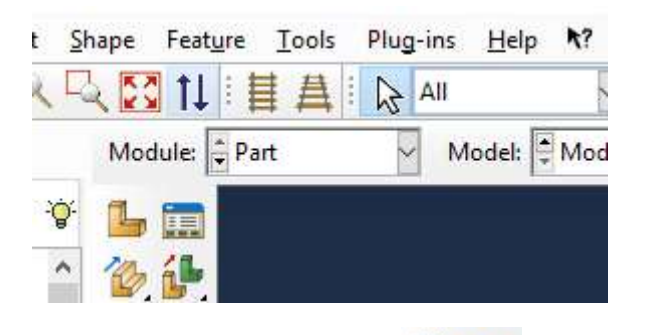

O que vem é a Property e aqui  $\frac{|\sigma_{\epsilon}|}{|\sigma_{\epsilon}|}$  criaremos o material. Preencha o Menu com as propriedades mecânicas do material do tubo e também use General para informar a densidade.

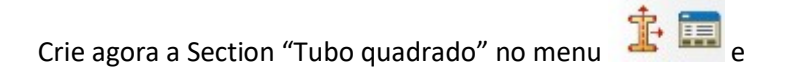

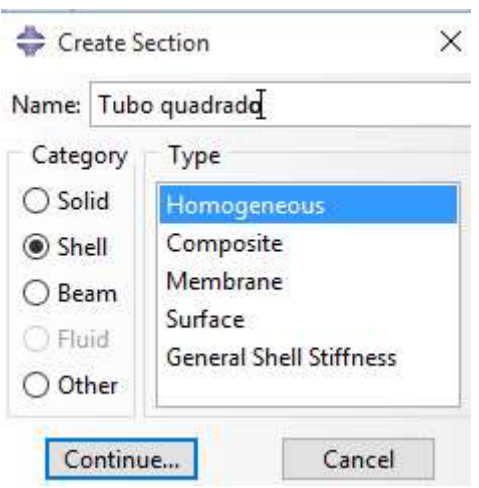

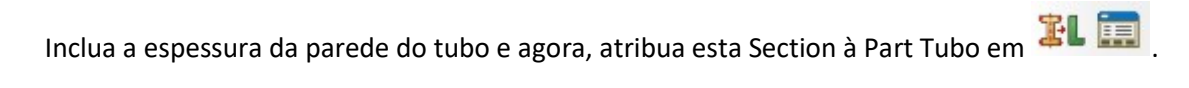

Vamos agora para Asembly, onde agruparemos as Part com Create Instance

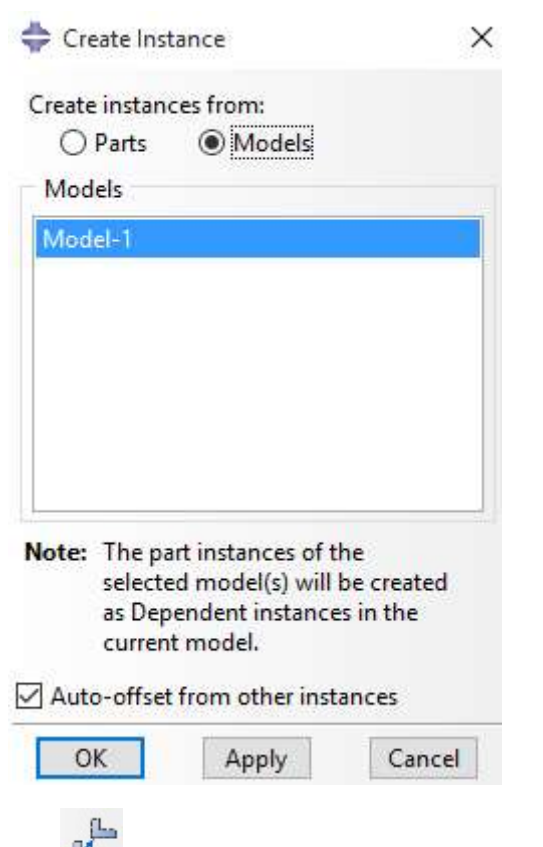

Use **Para colocar em posição a massa de impacto. Para tanto, crie o ponto RP usando** Tools – Reference Point.

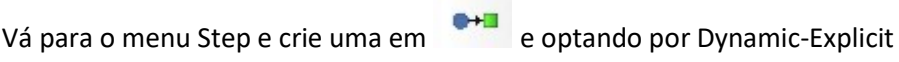

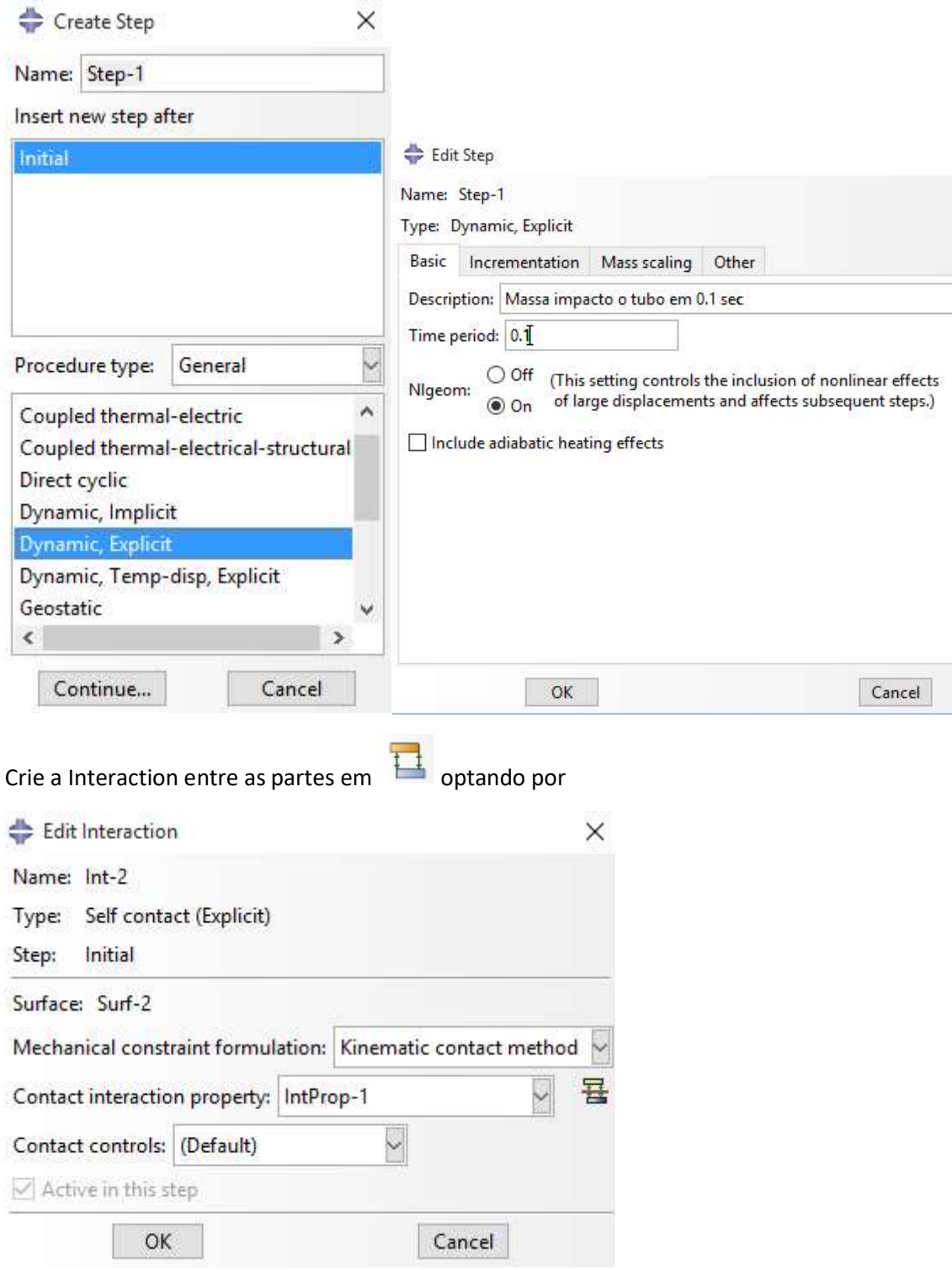

Crie a IntProp-1 com o menu

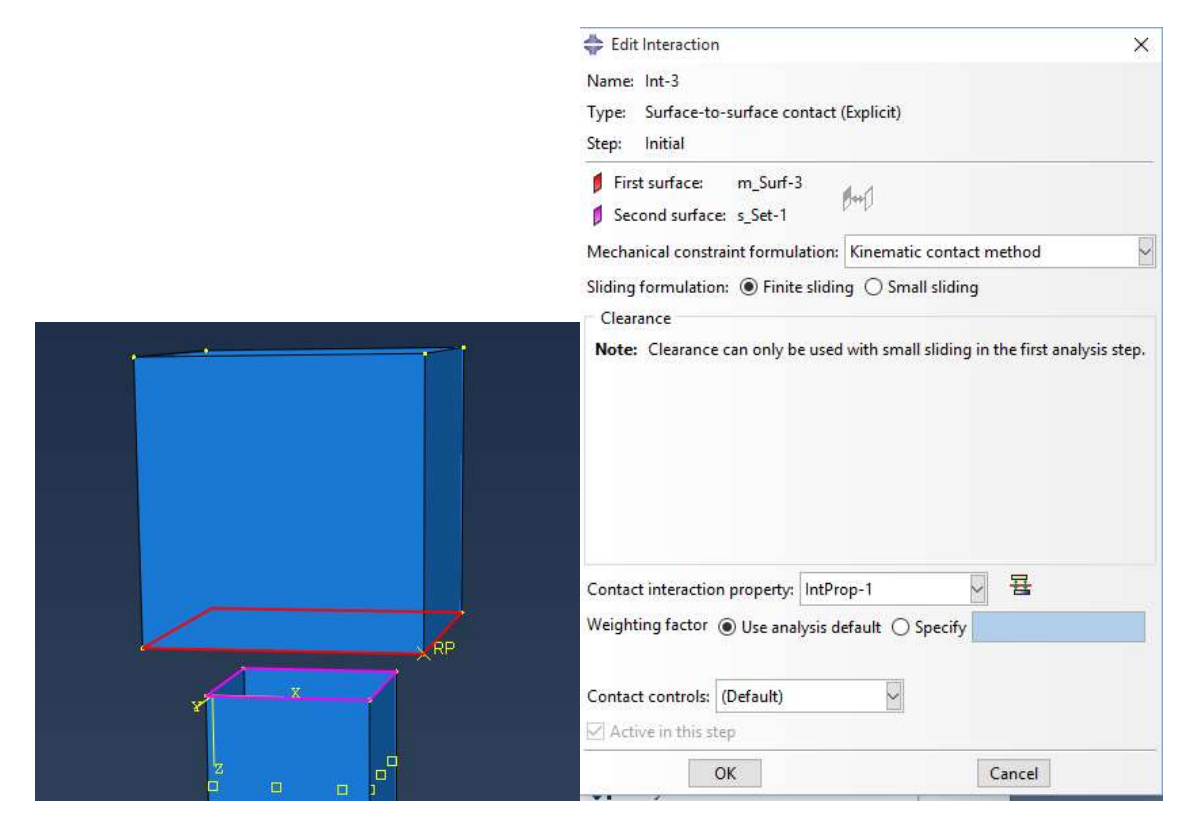

No menu Load vamos agora colocar as condições de contorno e os valores de massa e

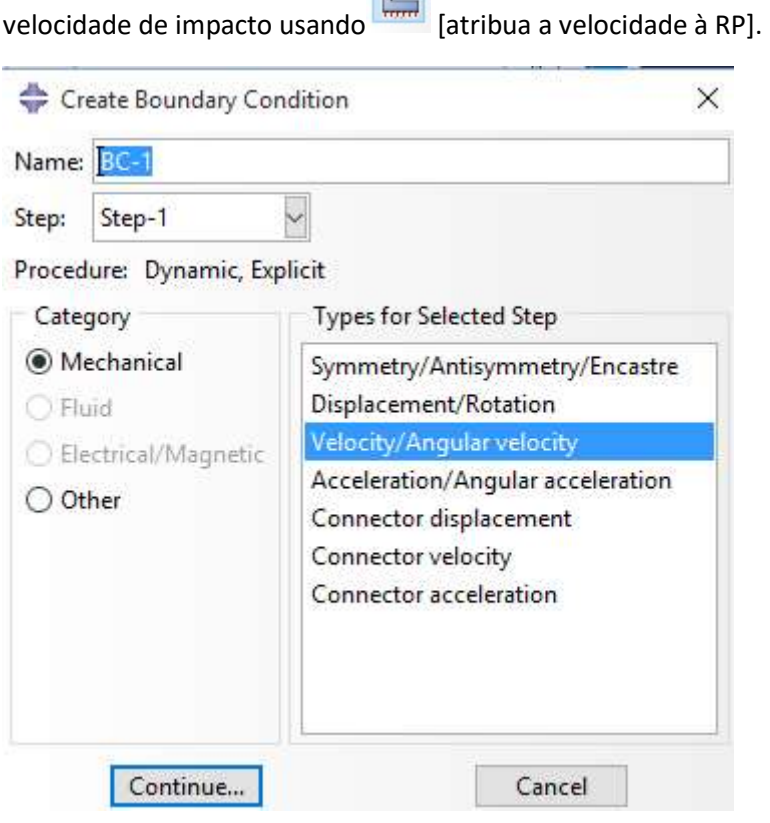

 $\sqrt{1}$ 

Crie agora outra BC para RP tipo Displacement Rotation usando o menu

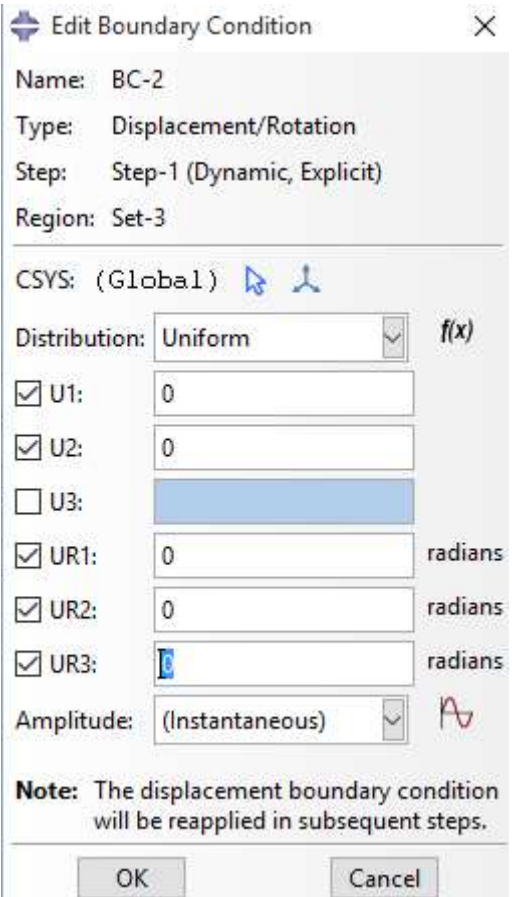

Opte por Encastre para a base do tubo ou introduza uma condição mais realista.

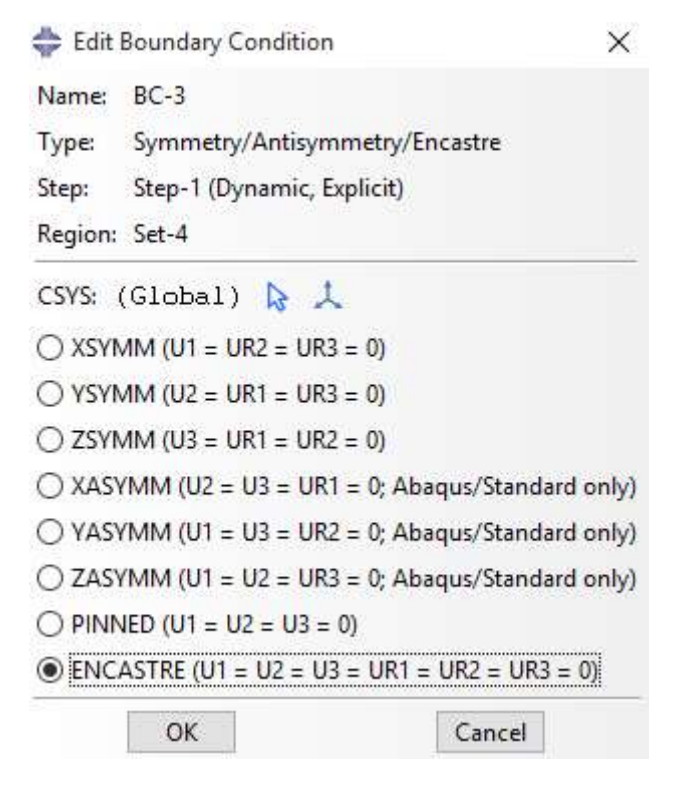

No menu Mesh, experimente as opções e faça a malha do Tubo e da Massa, incluindo atribuir o tipo de elemento finito, de casca e sólido.

Crie agora o Job e rode o seu caso.

Após execução, explore o Menu Results.

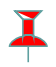